FCUBS - OBVAM Integration Guide
Oracle Banking Virtual Account Management
Release 14.4.0.3.0
Part Number F39510-01
February 2021

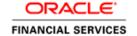

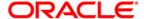

#### **FCUBS - OBVAM Integration Guide**

Oracle Financial Services Software Limited Oracle Park Off Western Express Highway Goregaon (East) Mumbai, Maharashtra 400 063 India

Worldwide Inquiries: Phone: +91 22 6718 3000 Fax: +91 22 6718 3001

www.oracle.com/financialservices/

Copyright © 2018, 2021, Oracle and/or its affiliates. All rights reserved.

Oracle and Java are registered trademarks of Oracle and/or its affiliates. Other names may be trademarks of their respective owners.

U.S. GOVERNMENT END USERS: Oracle programs, including any operating system, integrated software, any programs installed on the hardware, and/or documentation, delivered to U.S. Government end users are "commercial computer software" pursuant to the applicable Federal Acquisition Regulation and agency-specific supplemental regulations. As such, use, duplication, disclosure, modification, and adaptation of the programs, including any operating system, integrated software, any programs installed on the hardware, and/or documentation, shall be subject to license terms and license restrictions applicable to the programs. No other rights are granted to the U.S. Government.

This software or hardware is developed for general use in a variety of information management applications. It is not developed or intended for use in any inherently dangerous applications, including applications that may create a risk of personal injury. If you use this software or hardware in dangerous applications, then you shall be responsible to take all appropriate failsafe, backup, redundancy, and other measures to ensure its safe use. Oracle Corporation and its affiliates disclaim any liability for any damages caused by use of this software or hardware in dangerous applications.

This software and related documentation are provided under a license agreement containing restrictions on use and disclosure and are protected by intellectual property laws. Except as expressly permitted in your license agreement or allowed by law, you may not use, copy, reproduce, translate, broadcast, modify, license, transmit, distribute, exhibit, perform, publish or display any part, in any form, or by any means. Reverse engineering, disassembly, or decompilation of this software, unless required by law for interoperability, is prohibited.

The information contained herein is subject to change without notice and is not warranted to be error-free. If you find any errors, please report them to us in writing.

This software or hardware and documentation may provide access to or information on content, products and services from third parties. Oracle Corporation and its affiliates are not responsible for and expressly disclaim all warranties of any kind with respect to third-party content, products, and services. Oracle Corporation and its affiliates will not be responsible for any loss, costs, or damages incurred due to your access to or use of third-party content, products, or services.

# **Table of Contents**

| 1. AI | BOUT THIS MANUAL                                 |     |
|-------|--------------------------------------------------|-----|
| 1.1   | Purpose                                          | 1-1 |
| 1.2   | AUDIENCE                                         | 1-: |
| 1.3   | LIST OF CHAPTERS                                 | 1-3 |
| 1.4   | ACRONYM AND ABBREVIATION                         | 1-1 |
| 2. IN | TEGRATION GUIDE                                  | 2-3 |
| 2.1   | Introduction                                     | 2-1 |
| 2.2   | MAINTENANCE FOR FCUBS                            | 2-1 |
| 2.3   | STRUCTURED ADDRESS REPLICATION IN FCUBS MINICORE | 2-0 |
| 2.4   | MAINTENANCE FOR OBVAM                            | 2-9 |

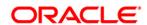

## 1. About this Manual

## 1.1 Purpose

This manual is to help with Integration of Oracle Banking Virtual Account Management Product with FLEXCUBE Universal Banking.

## 1.2 Audience

This guide is primarily intended for the following user/user roles:

| Role                        | Function                                       |
|-----------------------------|------------------------------------------------|
| Implementation and IT Staff | Implementation and maintenance of the software |

## 1.3 List of Chapters

Following is the list of chapters in this document:

| Role      | Function                                                                                                    |
|-----------|----------------------------------------------------------------------------------------------------|
| Chapter 1 | Provides information on the intended audience. It also lists the various chapters covered in this manual.      |
| Chapter 2 | This chapter helps you to Integrate Oracle Banking Virtual Management product with FLEXCUBE Universal Banking. |

## 1.4 Acronym and Abbreviation

Following are some of the acronyms and abbreviations you are likely to find in the manual:

| Abbreviation | Description                               |
|--------------|-------------------------------------------|
| FCUBS        | FLEXCUBE Universal Banking                |
| OBVAM        | Oracle Banking Virtual Account Management |

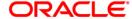

## 2. Integration Guide

## 2.1 Introduction

You can integrate Oracle Banking Virtual Account Management with FLEXCUBE Universal Banking. This document briefs you about the specific steps needed for integration of these two products and specific maintenances.

## 2.2 Maintenance for FCUBS

Gateway setup should be done in FCUBS for particular source system (OBVAM) by doing maintenance in the below mentioned screens.

1. CODSORCE - Upload Source Maintenance

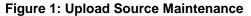

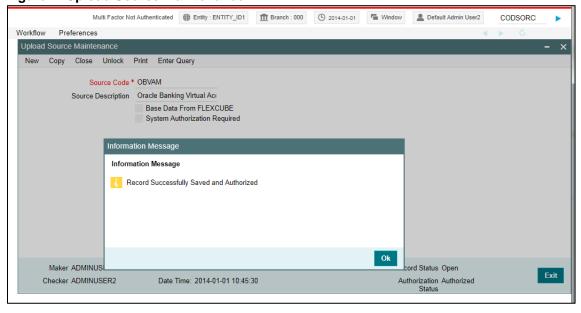

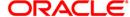

2. CODUPLDM – Upload Source Preferences Maintenance – For modules IF, CA and ST

Figure 2: Upload Source Preferences Maintenance – IF Module

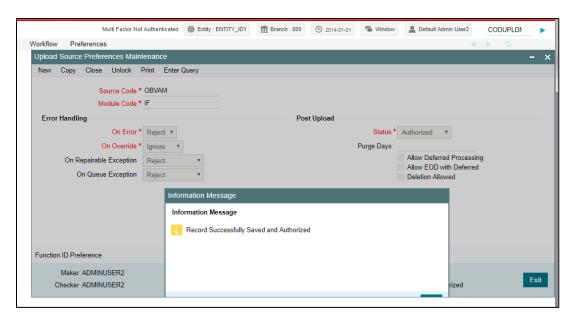

Figure 3: Upload Source Maintenance – CA Module

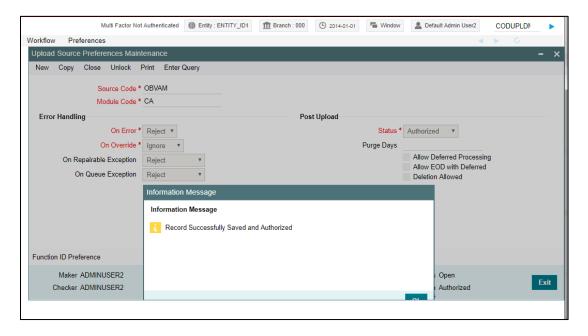

Figure 4: Upload Source Maintenance - ST Module

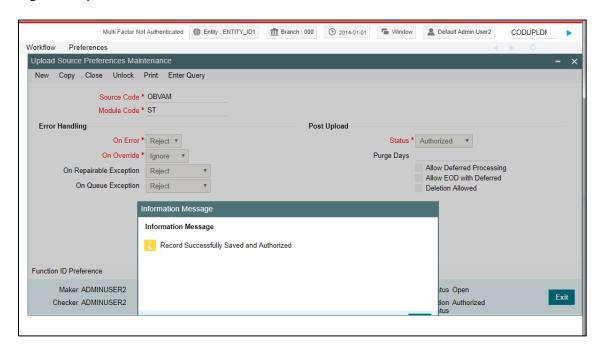

3. GWDETSYS - External System Maintenance

Figure 5: External System Maintenance

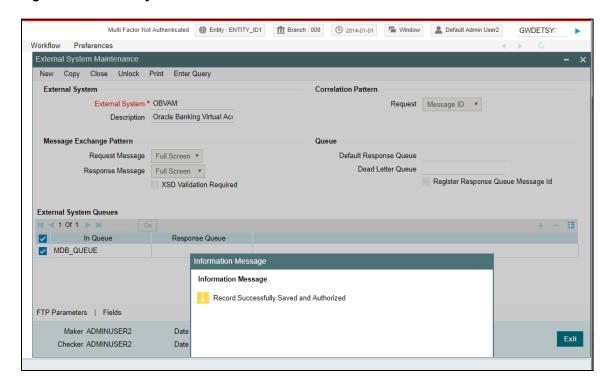

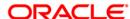

4. GWDETFUN – External System Functions – for below function and actions.

Figure 6: External System Functions

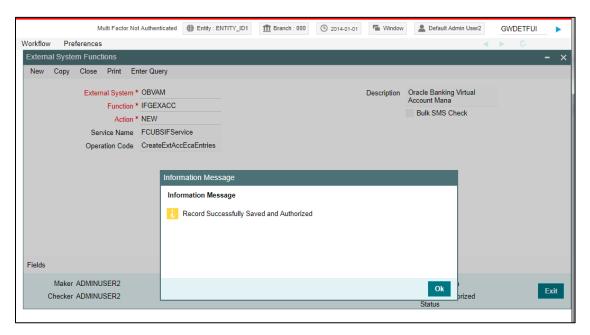

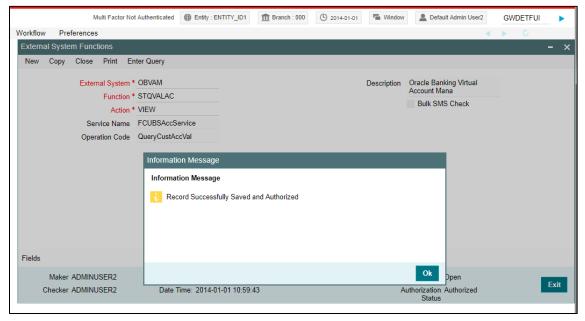

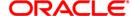

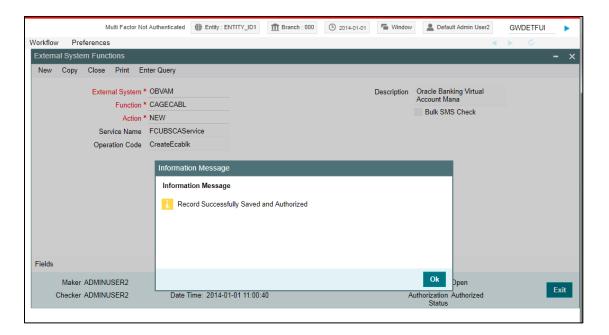

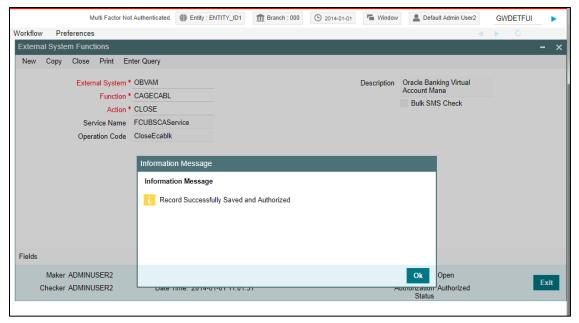

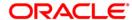

### 2.3 Structured Address Replication in FCUBS Minicore

Gateway setup should be done in FCUBS for Structured Address for particular source system (OBVAM) by doing maintenance in the below mentioned screens, to use the web services exposed by FCUBS Minicore for Structured Address so that we can push the data from OBVAM Common Core to FCUBS Minicore.

1. GWDETSYS - External System Maintenance - for below function and actions.

External System: OBVAM

Function Id: STGACCAD

Click **Enter Query** and following are the list of operations:

- Authorize
- Modify
- Close
- Reopen

Click on any Function Id and execute query. Record will be saved and authorized successfully.

Figure 7: External System Functions

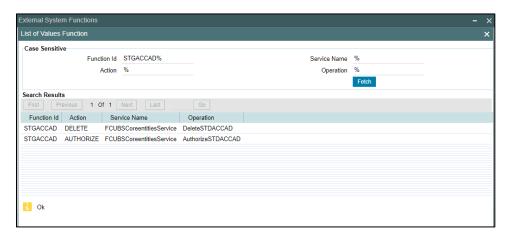

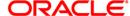

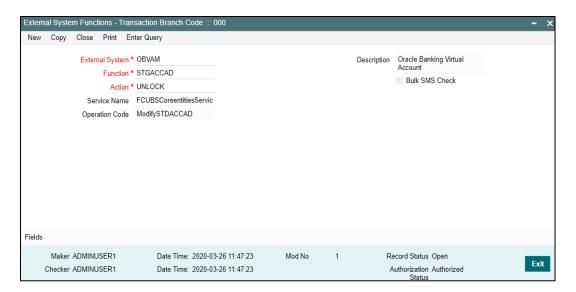

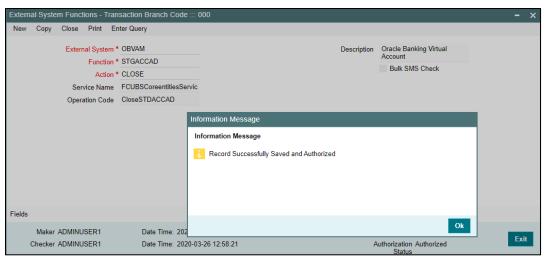

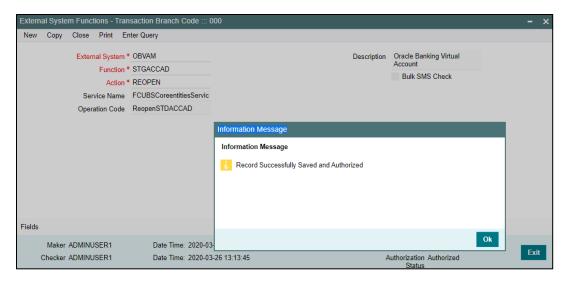

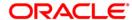

2. GWSETFUN – External System Functions - for below function and actions.

External System: OBVAM

Function Id: STGACCAD

Figure 8: External System Function Summary

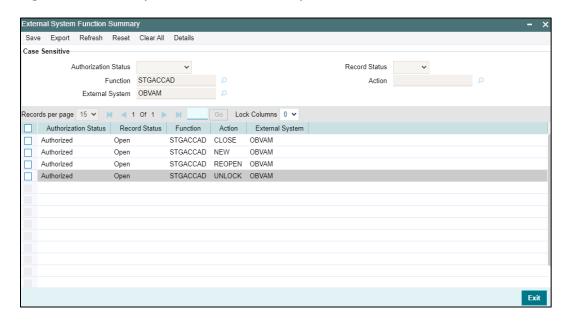

#### 2.4 Maintenance for OBVAM

1. Maintain ECA system in common core for FCUBS.

Navigation Route: Core Maintenance > ECA System > Create ECA System

Figure 9: ECA System

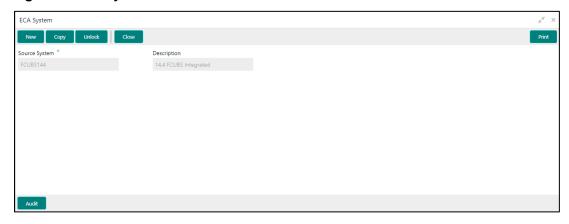

2. Common Core External Customer should replicate the 'Real Customer' from FCUBS. In addition, the source system should be the one created in step 1.

Navigation Route: Core Maintenance > External Customer > Create external Customer

Figure 10: External Customer

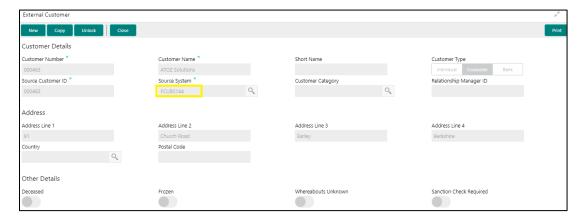

3. Common Core 'External Account' should replicate the 'Real Account' from FCUBS. In addition, here, the "External Credit Approval System" should be the source system maintained in step 1.

Navigation Route: Core Maintenance > External Customer Account > Create External Customer Account

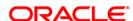

**Figure 11: External Customer Account** 

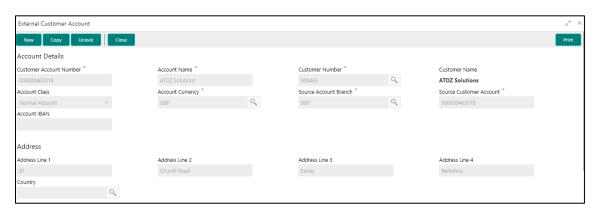

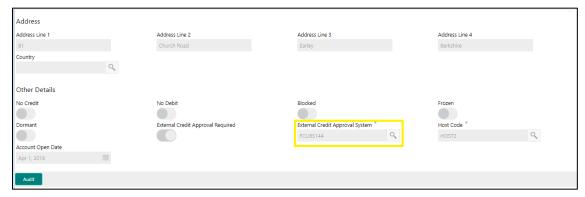

4. Common Core 'External Chart' should replicate the GL value from FCUBS. The GL should be present in STTB\_ACCOUNT table in FCUBS.

Navigation Route: Maintenance > External Chart Account > Create external Chart Account

Figure 12: External Charts

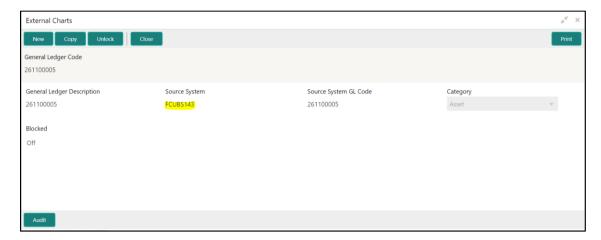

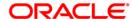

5. Maintain valid transaction code from FCUBS.

#### Navigation Route: Core Maintenance > Transaction Code > Create Transaction Code

Figure 13: Transaction Code

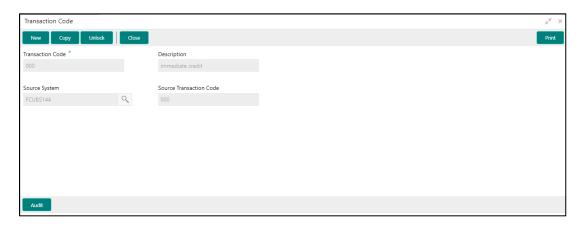

6. Maintain external DDA details (i.e., WSDL links for web services required to post a transaction) as below.

# Navigation Route: Virtual Account Management > Configuration > External DDA System > Create External DDA System

- Pick DDA offset GL maintained in common core external chart.
- Provide valid user ID for the system to login to FCUBS successfully.

Figure 14: External DDA System

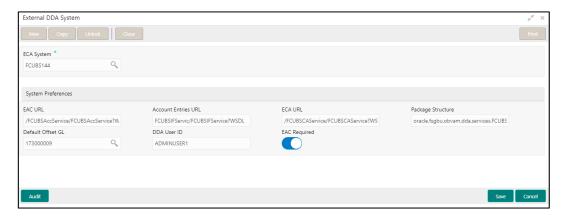

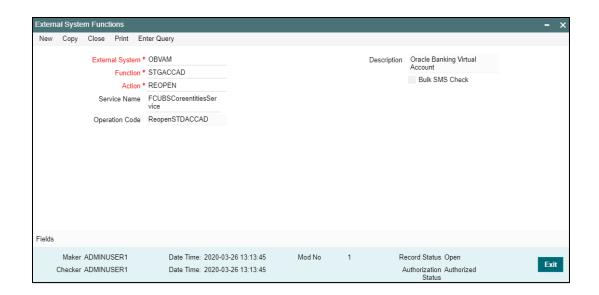

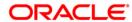